# Garry Kitchen's GameMaker<sup>™</sup>

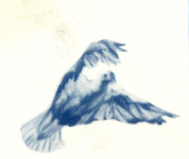

-40\*^

The **Computer** Game Design Kit ™

For Apple II Series **Computers** 

# QUICK REFERENCE BOOKLET

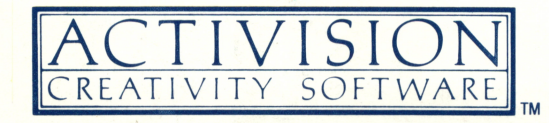

# GameMaker ™ QUICK REFERENCE BOOKLET

Below are brief descriptions of all the commands used in each of the parts of the GameMaker program. Keep this list for handy reference when using GameMaker.

#### GameMaker EDITOR COMMANDS

#### Master Commands

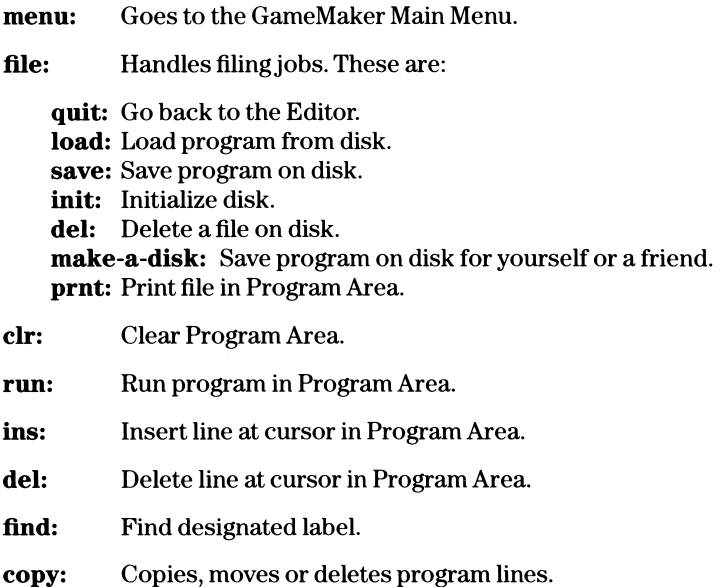

#### SceneMaker

#### SceneMaker Commands

file: Same as Editor file commands.

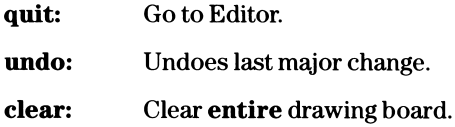

#### Drawing Modes

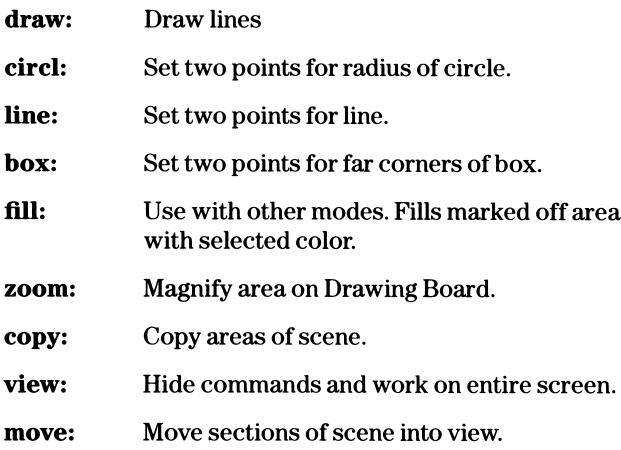

# **SpriteMaker**

#### SpriteMaker Commands

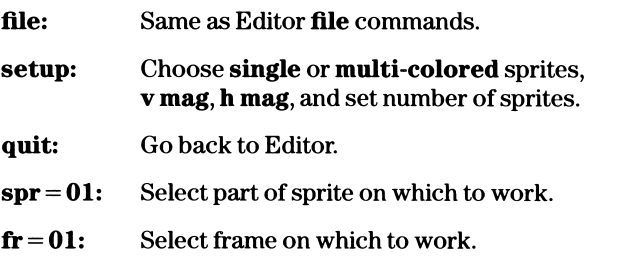

 $\mathbf{r}$ 

 $\sigma$ 

cmd: Present animation commands. These are:<br> **flip:** Move joystick to turn sprite. Move joystick to turn sprite. anima: Animate from 00 to 00 frames. shift: Move sprite positions in Positioning Area. clear: Erase all frames of sprite. copy: Copy one sprite or one frame to another.

# SoundMaker

#### SoundMaker Commands

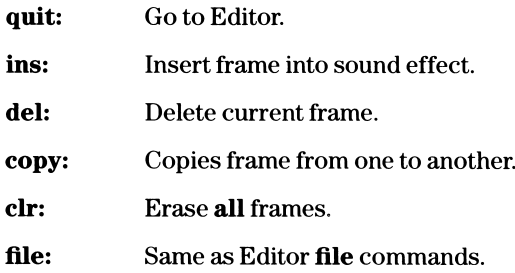

#### Master Controls

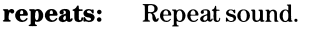

- speed: Set speed of sound effect.
- frame: Select frame to edit.

#### SoundMaker Controls

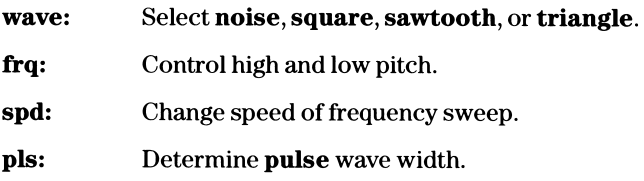

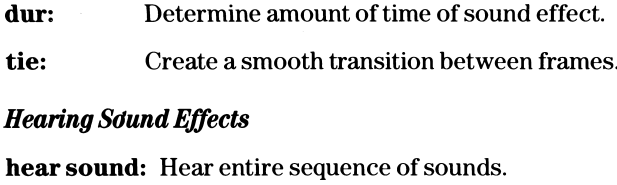

hear frame: Hear current frame.

constant: With hear sound and hear frame, repeat entire sound or frame.

quiet: Stop sound.

### MusicMaker

#### MusicMaker Commands

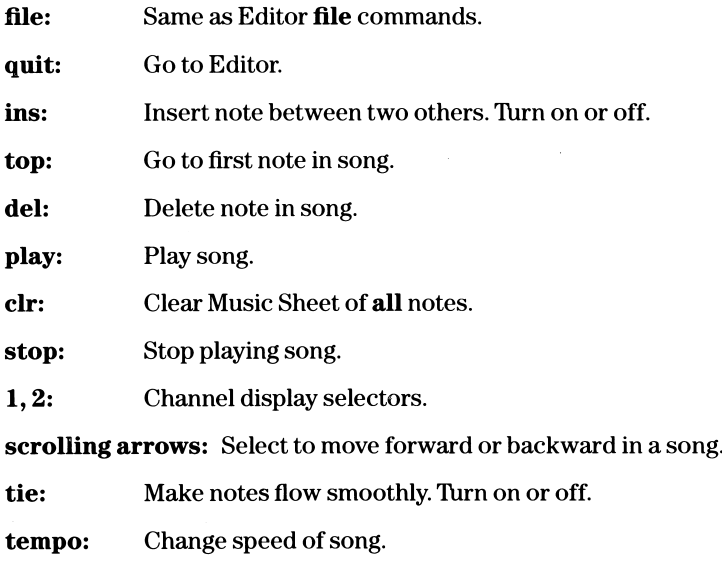

# GameMaker PROGRAM COMMANDS

The following is a "quick reference" to all the GameMaker program commands—in alphabetical order.

add 0000 to score1-add value from 10 to 1000 to score  $#1$  or 2.

add 0000 to score [a]-add value from 10 to 1000 to score specified by  $[a]$ .

add [a] to scorel-add value in [a] to score #1 or 2. add [a] to score[a]-add value in [a] to score specified by [a].

clear scene-Erase information in specified scene and clear colors to black.

clear score 1-Set specified score to 000000 and print on screen at specified location (see **score at...** and **score color...** commands).

clear score[a]-Set score specified by [a] to 000000 and print on screen.

clear sprite-Make designated sprite invisible by positioning off edge of screen. Use when changing from one sprite to another or moving it at same time.

/ comment-Holds 24 characters of typewritten information to explain particular area of program.

data table at 1001-Tell computer location of current data table. Numbers are read from list using set  $a = value$  at data + [a] command.

data values—000 000-Holds values in data table. Enter two values per instruction. Values are read from left to right.

endif-Mark end of logical if function.

if... then-Mark beginning of logical if function.

if statements available:

if  $a = 000$  then if  $a = [a]$  then if  $a > 000$  then if  $a >$  [a] then if a  $<$  000 then

**if a**  $\leq$  [a] then–Affects program flow based on comparison of variable "a" and a number "000" or a variable "a" and another variable "[a]".

if button 1 is on then-Affects program flow based on whether joystick button is on or off. If program uses button 1 statement, use space bar to go to Editor.

if joystick is right then-Affects program flow based on direction of joystick. Joystick can be left, right, up, down, or off.

**if score 1 > 000000 then–Test if current value of score 1 or 2 is** greater than number specified. Select from 1000 to 100000 by 1,000's.

**if score**  $[a] > 000000$  then-Test if current value of score pointed to by a variable is greater than a number.

**if score 1**  $>$  **score2 then**–Test two score values against each other.

if sprite hit sprite then-Test if sprite is colliding with other graphic on screen. Select sprites 1-8 or anyone.

jump to label 1001–Cause program to jump to designated label.

jump to label l[a]-Jump to label designated by variable [a].

jump to subroutine at 1001-Jump to subroutine at designated label.

**jump to subroutine at I[a]-Jump** to subroutine at label designation by value in [a].

otherwise-Tell computer to execute commands after otherwise and before next endif if expression in preceding if  $\dots$  then statement was false.

pause for 000 units-Cause program to wait before moving on to next command.

**plot a dot at**  $x = 000$  **y = 000-Plot high resolution pixel** (short for picture element) on scene picture.

**plot a dot at**  $x = [a] y = [a]$ **-Plot dot at coordinate values** designated by variables.

plot color O-Designate color used by plot command. Select scene colors 0 1, 2, or 3.

plot color[a]-Designate by variable color used by plot command.

 $print$ <sub>\_\_\_\_\_\_\_\_\_\_\_\_\_\_\_Print 20 characters</sub> on screen at position selected by print at row 00 column 00 command in colors selected by **print color** =  $00$  on  $00$  command.

print at row 00 column 00-Tell computer destination of next print statement.

print at row [a] column[a]-Designate destination of next print statement with variables.

print character of [a]-Print character specified by variable [a].

print color = 00 on 00-Designate foreground and background colors of next characters to be printed.

**print color = [a] on [a]-Designate by variable colors used by** print command.

print value of [a]-Print 3 digit numeric value of variable.

return from subroutine-Return to instruction immediately following earlier executed jump to subroutine at 1001.

scene is [ ]-Load scene into memory of computer. The disk with desired scene should be in disk drive.

score 1 at row 00 column 00–Designate position at which score  $#1$ will be displayed.

score 2 at row 00 column 00–Designate position at which score  $#2$ will be displayed.

score  $1$  color = 00 on 00–Designate foreground and background colors for score #1.

 $score2 color = 00 on 00-Designate foreground and background$ colors for score #2.

screen update on-Screen update on/off turns off visible changes to display, executes any display instructions, turns on and displays changes instantly.

 $\textbf{set a} = 000$ –Set value of designated variable equal to a number from 000 to 255.

 $\textbf{set a} = \textbf{[a]}$ -Set value of designated variable equal to value of another variable.

set  $\mathbf{a} = \mathbf{a} + \mathbf{a}$ -Add selected number to value in  $\mathbf{a}$ .

set  $\mathbf{a} = \mathbf{a} + [\mathbf{a}]$ -Add value of a variable to value in [a].

 $\textbf{set a} = \textbf{a} - 000 - \text{Subtract selected number from } \textbf{a}.$ 

set  $a = a - [a]$ -Subtract value of a variable from  $a$ .

set  $a = a * 000$ –Multiply value in variable by selected number.

set  $a = a * [a]$ -Multiply value in variable by value in another variable.

 $\textbf{set a} = \textbf{a} / 000 - \text{Divide value}$  in variable by selected number.

set  $a = a / [a]$ -Divide value in variable by value in another variable.

set  $a = rnd$  number from 0 to 000–Set designated variable equal to a random value from 0 to selected value.

 $\textbf{set a} = \textbf{sprite x position}-\text{Set designated variable equal to current}$ value of selected sprite's x position on screen.

 $\textbf{set a} = \textbf{sprite y position}-\text{Set designated variable equal to current}$ value of selected sprite's y position on screen.

set  $a = value$  at data + [a]-Set designated variable equal to value in data table pointed to by [a].

set  $a = value at ram + [a]$ -Set designated variable equal to value in user RAM table.

set value at ram  $+[a] = 000$ -Set value in RAM data table pointed to by variable equal to selected number.

set value at ram  $+$  [a] = [a]-Set value in RAM data table pointed to by first variable equal to value of second variable.

```
skip next if a = 000skip next if a > 000skip next if a \leq 000–Skip next instruction in program if
mathematical expression is true. This command can be used
in place of an if... then command for simple testing of variables.
```
song is [ ]-Load a song. The disk containing song should be in disk drive.

sound = [ ]-Select sound effect to be executed on designated channel.

sound off-Shuts off the current sound.

sprite 1 is [ ]-Assign selected sprite (1-8). The disk containing sprite should be in disk drive.

sprite animates always-Select sprite animates always to cycle from frame 1 to end over and over. Select sprite animates once for sprite to go through animation sequence once and stop.

sprite animation  $\text{std} = 000$ –Select a speed of animation for designated sprite.

sprite animation  $\text{std} = [a]$ -Set animation speed for designated sprite equal to value of variable.

sprite color  $1 = black-Designate new color #1 for selected sprite$ , overriding color that sprite was drawn with in SpriteMaker.

sprite color set = blue/red-Select new color set for designated sprite.

sprite  $\text{dir} = 000000 - \text{Set}$  direction of selected sprite equal to a value between 000 and 255.

sprite  $\text{dir} = [a]$ -Set direction of selected sprite equal to value in designated variable.

sprite movement speed = 000-Set movement speed of selected sprite.

sprite movement speed = [aJ-Set movement speed of selected sprite equal to value of designated variable.

sprite x position  $= 000$ -Position selected sprite on screen at designated horizontal position.

sprite x position  $=$  [a]-Position selected sprite on screen at horizontal position designated by value of variable [a].

sprite  $y$  position = 000–Position selected sprite on screen at designated vertical position.

sprite y position  $= [a]$ -Position selected sprite on screen at vertical position designated by variable [a].

stop program-Stop execution of program. A blank line in your program is equivalent to stop program command.

trace of [a] on-Select trace mode of program execution. Either turn on or off trace mode. When a trace of [a] on instruction is executed, program 1) stops at next instruction, 2) displays command's text at bottom of screen, 3) places program in single step mode, and 4) displays current contents of variable designated in trace instruction.

NOTES

NOTES

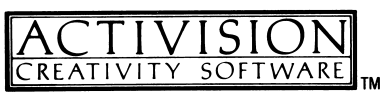

© 1985 ACTIVISION, INC. T-946-15